**LINEE GUIDA PER ABILITARE IL SERVIZIO DI ADDEBITO AUTOMATICO SU CONTO TELEPASS DEI PEDAGGI RELATIVI AI TRANSITI EFFETTUATI SU AUTOSTRADA PEDEMONTANA LOMBARDA**

## **ABILITAZIONE AL SERVIZIO VIA WEB**

È possibile abilitare il servizio di addebito automatico su conto Telepass di tutti i pedaggi relativi ai transiti effettuati su Autostrada Pedemontana Lombarda, compresi quelli non rilevati da apparato di bordo ma tramite rilevazione della targa, senza alcun costo aggiuntivo e in via posticipata.

Nella presente guida vengono fornite le istruzioni necessarie per abilitare il servizio di addebito via web collegandosi al sito [www.telepass.com.](http://www.telepass.com/)

1) Collegarsi al sito web [www.telepass.com](http://www.telepass.com/) ed accedere all'area clienti inserendo le proprie credenziali.

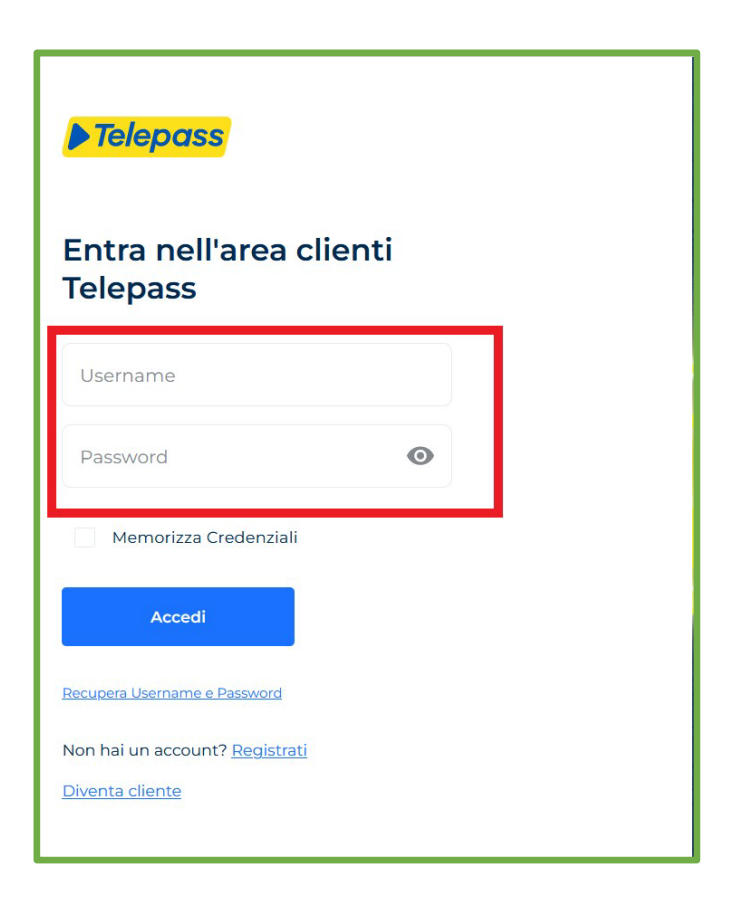

2) Dal menù visualizzabile nella propria area cliente selezionare la voce "**Servizi**".

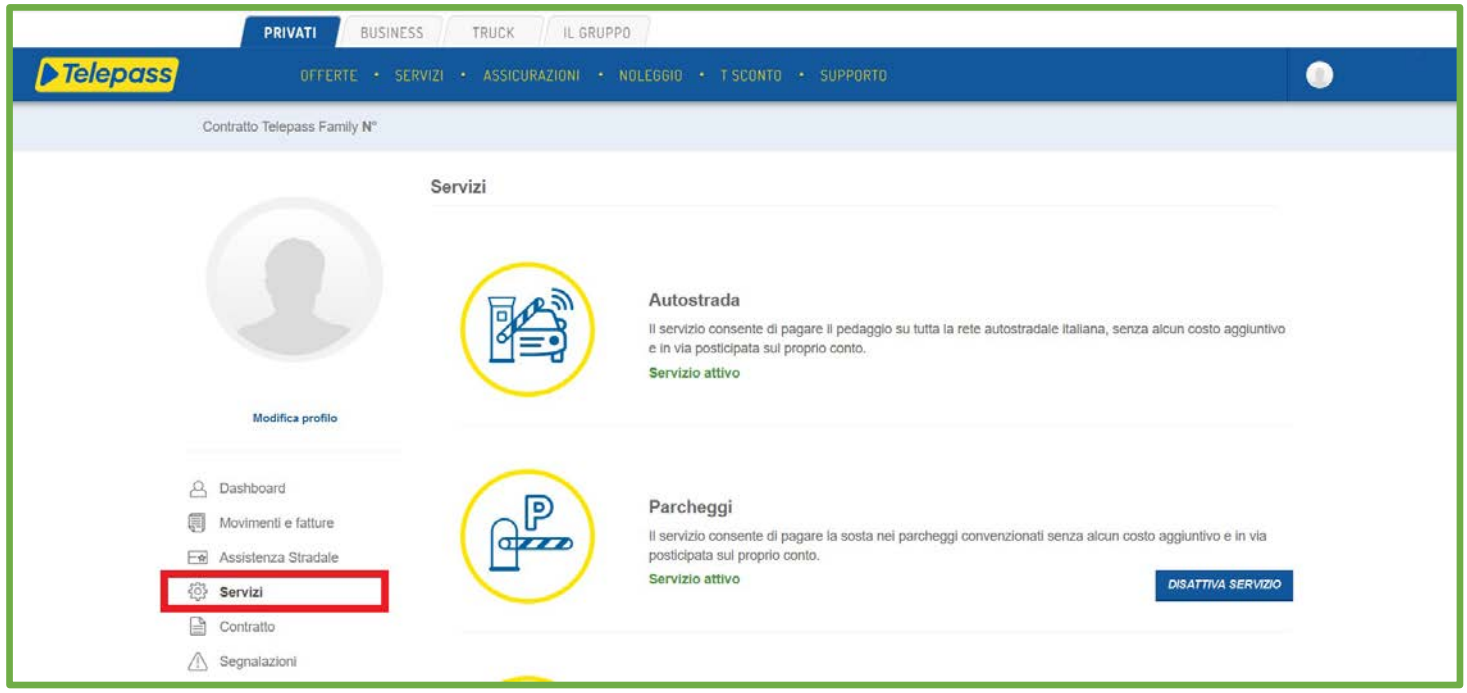

3) Scorrere la pagina verso il basso finché non viene visualizzata la voce "**Addebiti Pedemontana Lombarda**". Successivamente premere il comando "**Attiva Servizio**" per abilitare l'addebito automatico su conto Telepass dei pedaggi relativi ai transiti effettuati su Autostrada Pedemontana Lombarda.

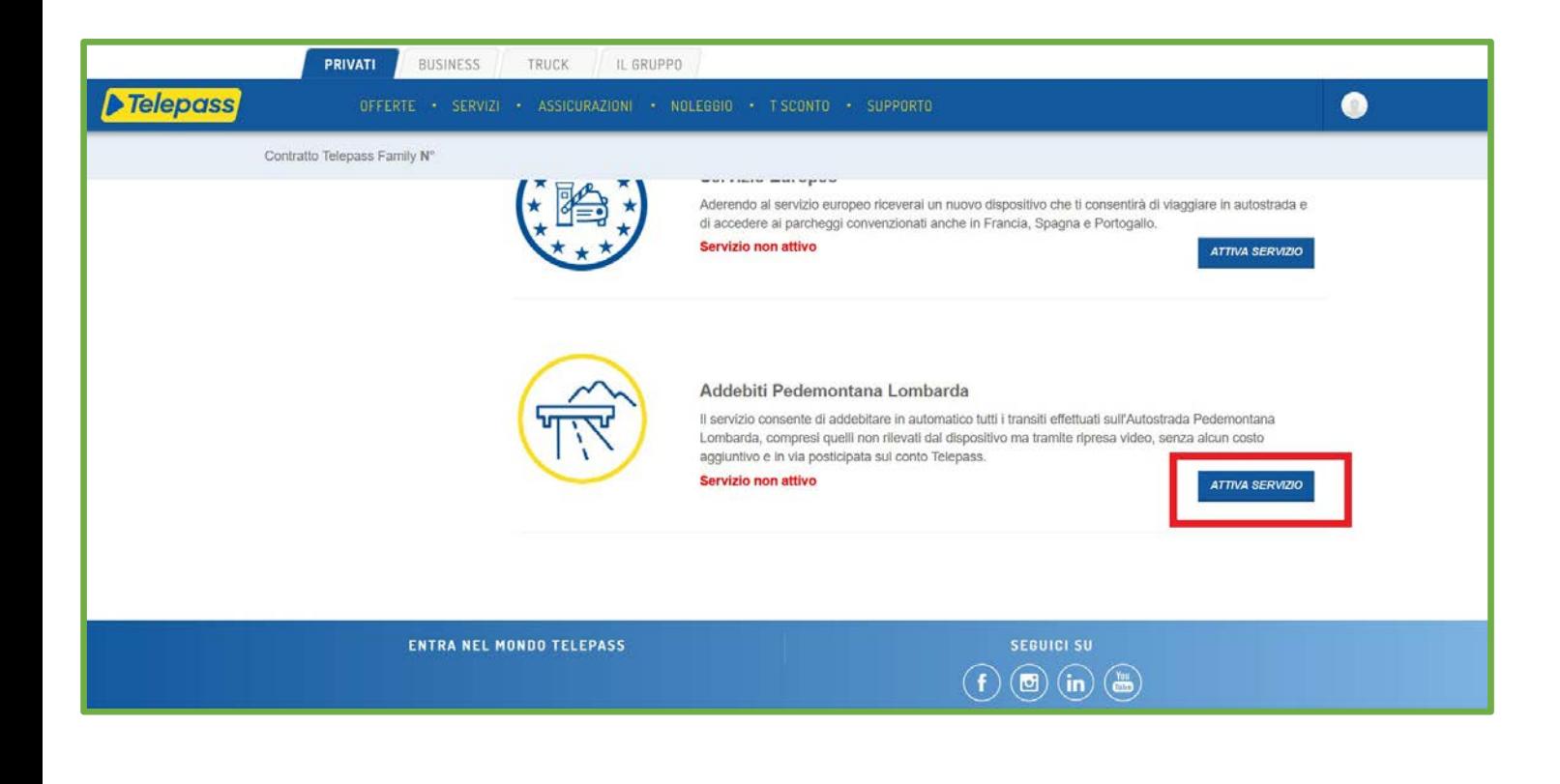